## **[mehrere WiFi Einträge für den](https://pistar.eu/mehrere-wifi-eintraege-fuer-den-mobilen-einsatz-verwenden/) [Mobilen Einsatz verwenden](https://pistar.eu/mehrere-wifi-eintraege-fuer-den-mobilen-einsatz-verwenden/)**

Oft kommt es vor, dass das eine WiFi im Hotspot nicht reicht. Zum Beispiel wird der Hotspot im Shack eingerichtet und im Auto verwendet. Gerne dann mal am Arbeitsplatz in der Nachtschicht benutzt und dann bei Verwandten oder Bekannten Vorgeführt.

Wie kann man das nun lösen ohne jedes mal einen WiFi Neueintrag über das Admin Panel zu bewerkstelligen ? Ganz einfach, über den Expert WiFi Mode:

Es können hierzu mehrere "network" Einträge gesetzt werden um diese mit Priorität versehen zu verwenden. Die **priority** gibt den Connectversuch an, von 100 nach 0.

```
network={
ssid="YOUR SSID"
psk="YOUR PSK"
id_str="0″
priority=100
}
```
*pi-star.local/admin/expert/fulledit\_wpaconfig.php*

#### **Pi-Star Digital Voice - Expert Editors**

Tableau | Admin | Aktualisieren | Upgrade | Datensicherung/Wiederherstellung | Konfiguration

Quick Edit: DStarRepeater | ircDDBGateway | TimeServer | MMDVMHost | DMR GW | YSF GW | P25 GW | NXDN GW | DAPNET GW Full Edit: DMR GW | PiStar-Remote | WIFI | BM API | DAPNET API | System Cron | RSSI Dat Tools: CSS Tool | SSH Access

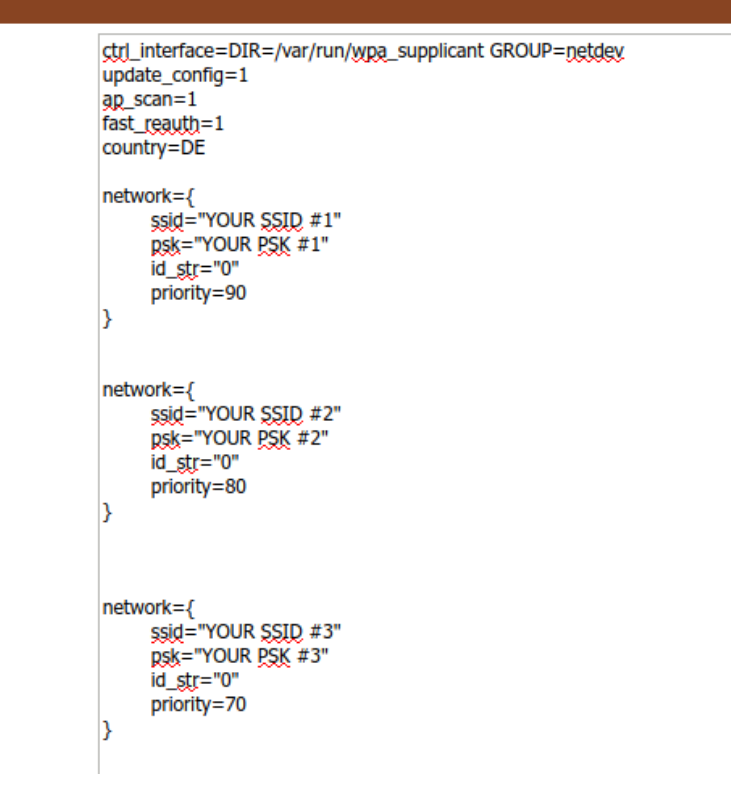

WiFi Hotspot Config Einstellungen

# **[Neues bugfix PI STAR EA7EE](https://pistar.eu/neues-bugfix-pi-star-ea7ee-20201015/) [20201015](https://pistar.eu/neues-bugfix-pi-star-ea7ee-20201015/)**

Änderungsprotokoll:

### **[Neues bugfix PI STAR EA7EE](https://pistar.eu/neues-bugfix-pi-star-ea7ee-20200926/) [20200926](https://pistar.eu/neues-bugfix-pi-star-ea7ee-20200926/)**

Änderungsprotokoll:

- 1. Rufzeichen *YCS DG-ID / CALLSIGN* Anzeige mit "/" im Dashboard korrigieren. (verbessert die Lesbarkeit)
- 2. Signal-EOT-Erkennung korrigieren.

# **[Info von der PiStar-EA7EE-](https://pistar.eu/info-von-der-pistar-ea7ee-gruppe/)[Gruppe](https://pistar.eu/info-von-der-pistar-ea7ee-gruppe/)**

NEU: Talkgroup (TG) -Schutz gegen 30-Sekunden-Raids im IPSC2- DMR-Netzwerk

Mit C4FM im YCS System Fusion II-Netzwerk hat sich der 30- Sekunden-Schutz für Raid-Gesprächsgruppen bewährt. Diese Gesprächsgruppen (TG) sind jetzt auch im IPSC2-DMR-Netzwerk verfügbar.

Was bedeutet der Überfallschutz der Talking Group (TG)?

Insbesondere Neuankömmlinge oder Kollegen, die normalerweise keine DMR-Operationen durchführen, haben das Problem, dass sie einen Anruf hören und sofort beantworten, aber nicht die richtige Gesprächsgruppe (TG) im Radio gewählt haben. Sie sprechen also in einer anderen Konversationsgruppe (TG) als beim vorherigen Anruf. Leider passiert das QSO nicht so. Aber jetzt kommt der neue Schutz vor Überfällen der Talking Group (TG) ins Spiel.

Beispiel:

OM1 ruft im Zeitfenster 1 mit der Gesprächsgruppe 214 SPANIEN das IPSC2-DMR-Netzwerk auf. OM2 hört den Anruf, weiß jedoch nicht, von welcher Gesprächsgruppe (TG) der Anruf kommt. Jetzt können Sie einfach innerhalb von 30 Sekunden antworten, ohne die richtige Gesprächsgruppe (TG) in Ihrem Radio ausgewählt zu haben. Daher funktioniert das QSO auch, wenn OM1 die Gesprächsgruppe 214 für Zeitschlitz 1 (TG1-214) und OM2 die Gesprächsgruppe 120 für Zeitschlitz 1 (TG1-120) im Radio konfiguriert hat. Der IPSC2-Server weist dem antwortenden OM2 innerhalb von 30 Sekunden nach dem Einbruchschutz automatisch die Gesprächsgruppe von OM1 zu.

Dieser 30-Sekunden-Raid-Schutz der Talk Group (TG) erleichtert das Einrichten eines QSO erheblich. Es vereinfacht auch die Bedienung von DMR. Insbesondere Hotspot-Benutzer, die viele Gesprächsgruppen (TG) aktiviert haben, profitieren von dieser Überarbeitung, da Sie ohne Bedienfeld nicht einmal wissen, von welcher Gesprächsgruppe der Anruf kommt. Außer OM hat dies beim Anruf erwähnt. Jetzt informiert der IPSC2-Server den OM, dass er innerhalb von 30 Sekunden nach der vom Anrufer verwendeten Gesprächsgruppe antwortet … Er wird im nächsten Update auf allen IPCS2 verfügbar sein !!!

*dies wurde aus dem Spanischen bereitgestellt. Übersetzungsfehler sind vorhanden, mit der bitte um Verständnis.*

*NUEVO: Protección de grupos de conversación (TG) contra incursiones de 30 segundos en la red IPSC2 DMR Con C4FM en la red YCS System Fusion II, la protección del grupo de conversación contra incursiones de 30 segundos ha demostrado su eficacia. Estos grupos de conversación (TG) ahora también están disponibles en la red IPSC2 DMR.*

*¿Qué significa la protección contra incursiones de grupos de conversación (TG)?*

*Especialmente los recién llegados o los colegas que no suelen realizar operaciones DMR tienen el problema de que escuchan una llamada y la responden de inmediato, pero no han marcado*

*el grupo de conversación (TG) correcto en la radio. Entonces, hablas en un grupo de conversación (TG) diferente al de la llamada anterior. Desafortunadamente, el QSO no ocurre así. Pero ahora entra en juego la nueva protección contra incursiones de grupos de conversación (TG). Ejemplo:*

*Llamadas OM1 en la red IPSC2 DMR en el intervalo de tiempo 1 con el grupo de conversación 214 ESPAÑA. OM2 escucha la llamada, pero no sabe de qué grupo de conversación (TG) proviene la llamada. Ahora puede simplemente responder en 30 segundos sin haber seleccionado el grupo de conversación correcto (TG) en su radio. Por lo tanto, el QSO también funciona si OM1 ha configurado el grupo de conversación 214 del intervalo de tiempo 1 (TG1-214) y OM2 ha configurado el grupo de conversación 120 del intervalo de tiempo 1 (TG1-120) en la radio. El servidor IPSC2 asigna automáticamente al OM2 que responde el grupo de conversación del OM1 dentro de los 30 segundos de la protección contra la incursión.*

*Esta protección contra incursiones de grupos de conversación (TG) de 30 segundos hace que sea mucho más fácil configurar un QSO. También simplifica el funcionamiento de DMR. Especialmente los usuarios de hotspot que han activado muchos grupos de conversación (TG) se beneficiarán de esta renovación, porque sin un panel de control ni siquiera se sabe de qué grupo de conversación proviene la llamada. Excepto que el OM mencionó esto en la llamada. Ahora el servidor IPSC2 informa al OM que responde dentro de los 30 segundos del grupo de conversación utilizado por la persona que llama… Estara disponible en todos los IPCS2 en la proxima actualizacion!!!*

# **[Das Pi-Star DASHBOARD auf](https://pistar.eu/das-pi-star-dashboard-auf-ea7ee-installation-aendern-per-ssh/) [EA7EE Installation ändern](https://pistar.eu/das-pi-star-dashboard-auf-ea7ee-installation-aendern-per-ssh/) [\(per SSH\)](https://pistar.eu/das-pi-star-dashboard-auf-ea7ee-installation-aendern-per-ssh/)**

#### **ZUERST ein [Datenbackup](http://pi-star.local/admin/config_backup.php) ausführen!**

**Voraussetzung ist eine Pi-Star Installation, von Andy Taylor (MW0MWZ). Minimum sollte es als Version 4.1.0 vorliegen. Wer schon die [RMB Version](https://pi-star.de/grosses-update-pi-star-2-fuer-ea7ee-image/) als [Image](https://pi-star.de/pi-star4-1-2-ea7ee-iso-image/) von dieser Seite verwendet muss dies nicht mehr ausführen!**

Öffne das SSH Fenster ( http://pi-star.local:2222) oder verbinde mit einer alternative zum Hotpsot . Nach dem Login im **SSH Terminal Fenster** die angegebenen Befehle eingeben und mit der *Eingabe* bestätigen. **Bitte Zeile für Zeile !**

*Das Zeichen am Anfang der Zeile (\*) dient nur zur Orientierung, bitte nicht eingegeben.*

- sudo su
- rpi-rw
- apt update
- dpkg --configure -a
- dpkg-reconfigure locales (*DIES KANN AUCH SPÄTER GEMACHT WERDEN*)

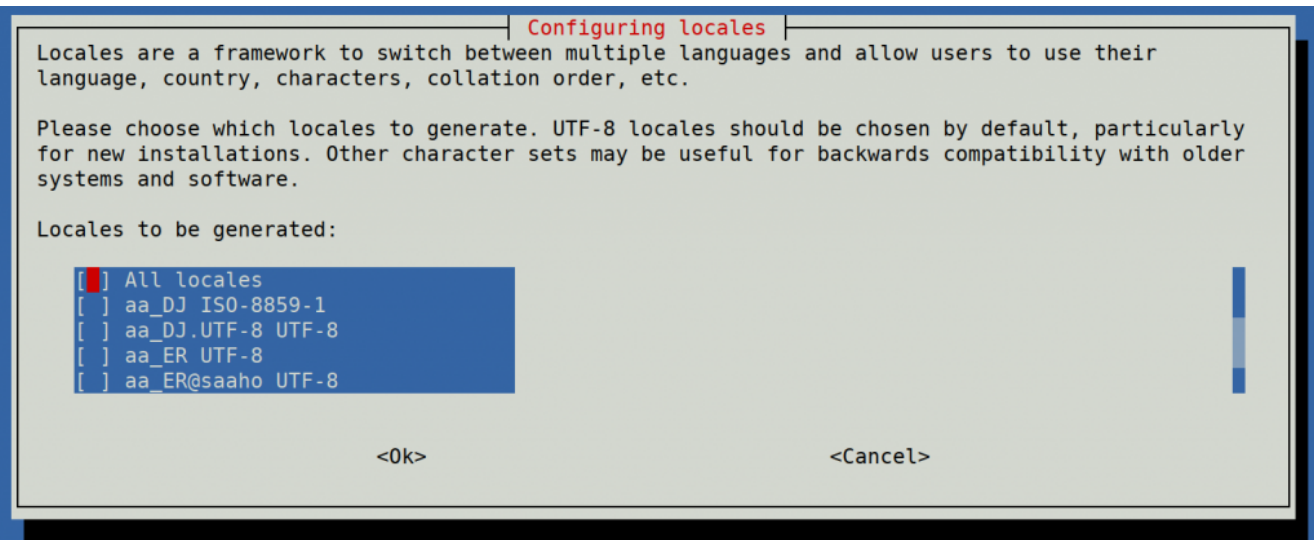

Hier bitte *en GB.UTF-8* auswählen (Curser hoch/runter) und mit der Leertaste anwählen und dann mittels der [TAB] Taste **OK** anwenden und die *Config* abwarten.

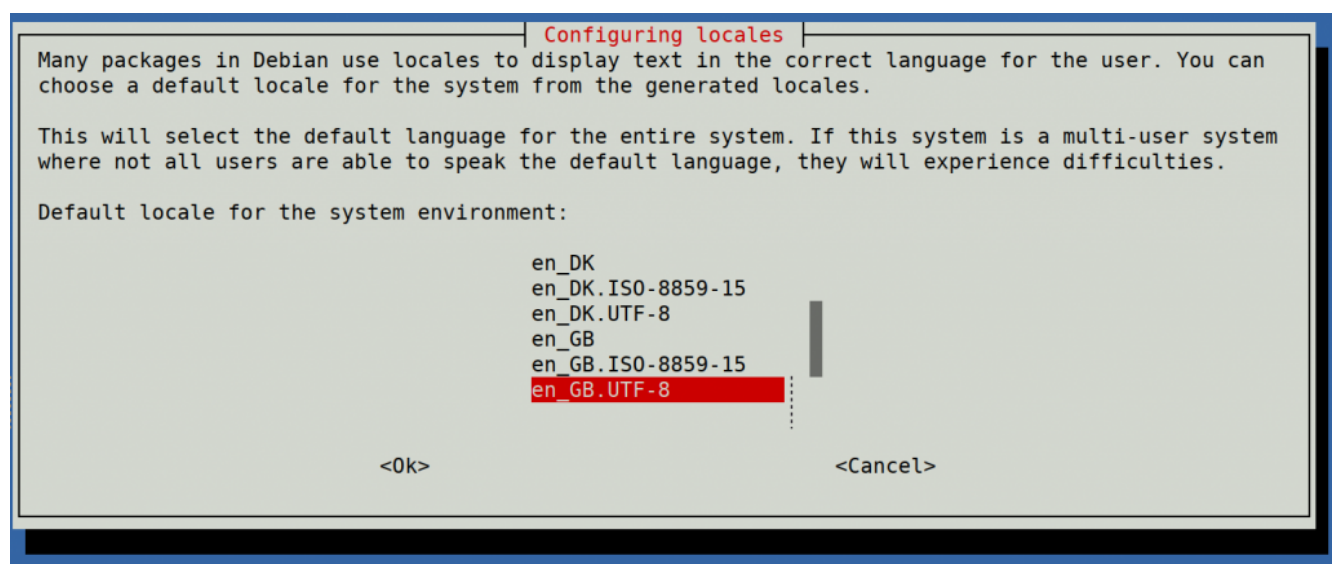

Hier bitte *en\_GB.UTF-8* anwählen (Curser hoch/runter) und dann mittels der [TAB] Taste **OK** anwenden und die *Config* abwarten.

- apt upgrade -y
- pistar-update
- pistar-upgrade
- init 6

Nun wird der Hotspot neu gestartet.

Ab hier kommt die eigentliche Neuanpassung auf RMB , jetzt aktualisieren wir das Dashboard auf EA7EE Version.

Nun bitte erneut per SSH auf den Hotspot einloggen und die Befehle Zeilenweise abarbeiten.

- rpi-rw
- wget http://fcs004.xreflector.net/ea7ee-pistar -O ea7eepistar
- chmod +x ea7ee-pistar
- sudo ./ea7ee-pistar -ia

Das Kopieren der Dateien sollte jetzt ohne Fehler abgeschlossen sein. Nun musst du die [Konfigurationsseite](http://pi-star.local//admin/configure.php) des Pi-Star Hotspot öffnen und auf die Schaltfläche "Änderungen *übernehmen*" klicken. Danach ist die Neue Pi-Star Oberfläche schon verfügbar. Mit dieser Version ist erst mal *nur* das DASHBOARD auf **2020xxxx-ea7ee** betroffen , PiStar ist dann noch 4.1.2 . Bitte dann noch solange das UPGRADE über die Schaltflächen der Oberfläche anstoßen, bis sich daraus keine weiteren Änderungen ergeben, bis dann die Pi\* 4.1.4 abgeschlossen ist.

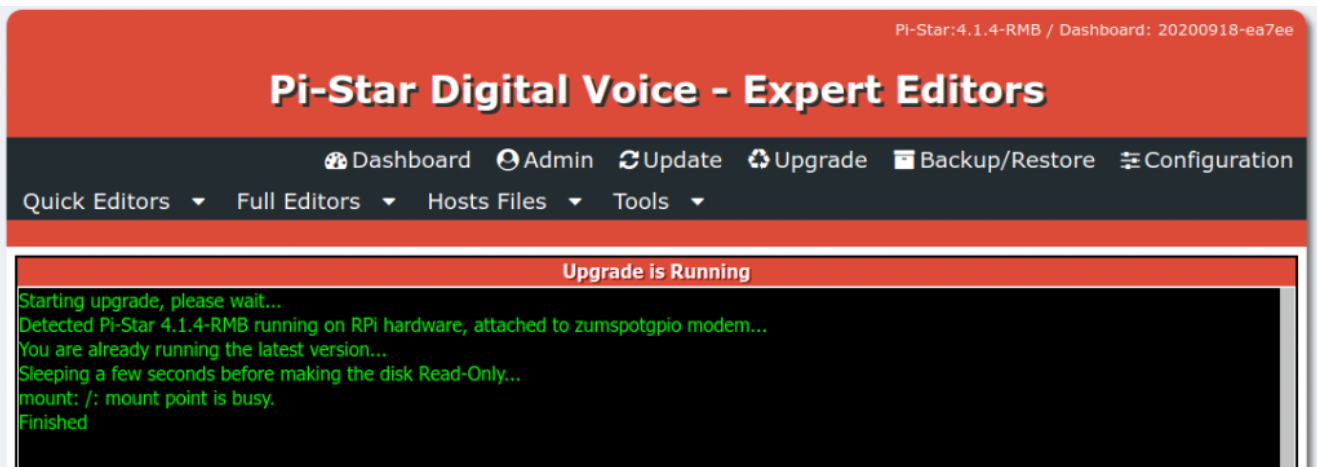

#### Pi-Star 4.1.4-RMB von EA7EE

Jetzt kann bei Bedarf auch die *Config* wieder, aus dem *BACKUP* von vorhin, zurück gespielt werden. Im Anschluss die persönlichen Daten noch kontrollieren. Konfiguration der *EA7EE Yaesu System Fusion Configuration* Dienste, dann wie gewohnt abschließen. *Die Sprache für das Dashbord muss gegebenenfalls auf Deutsch noch geändert werden.*

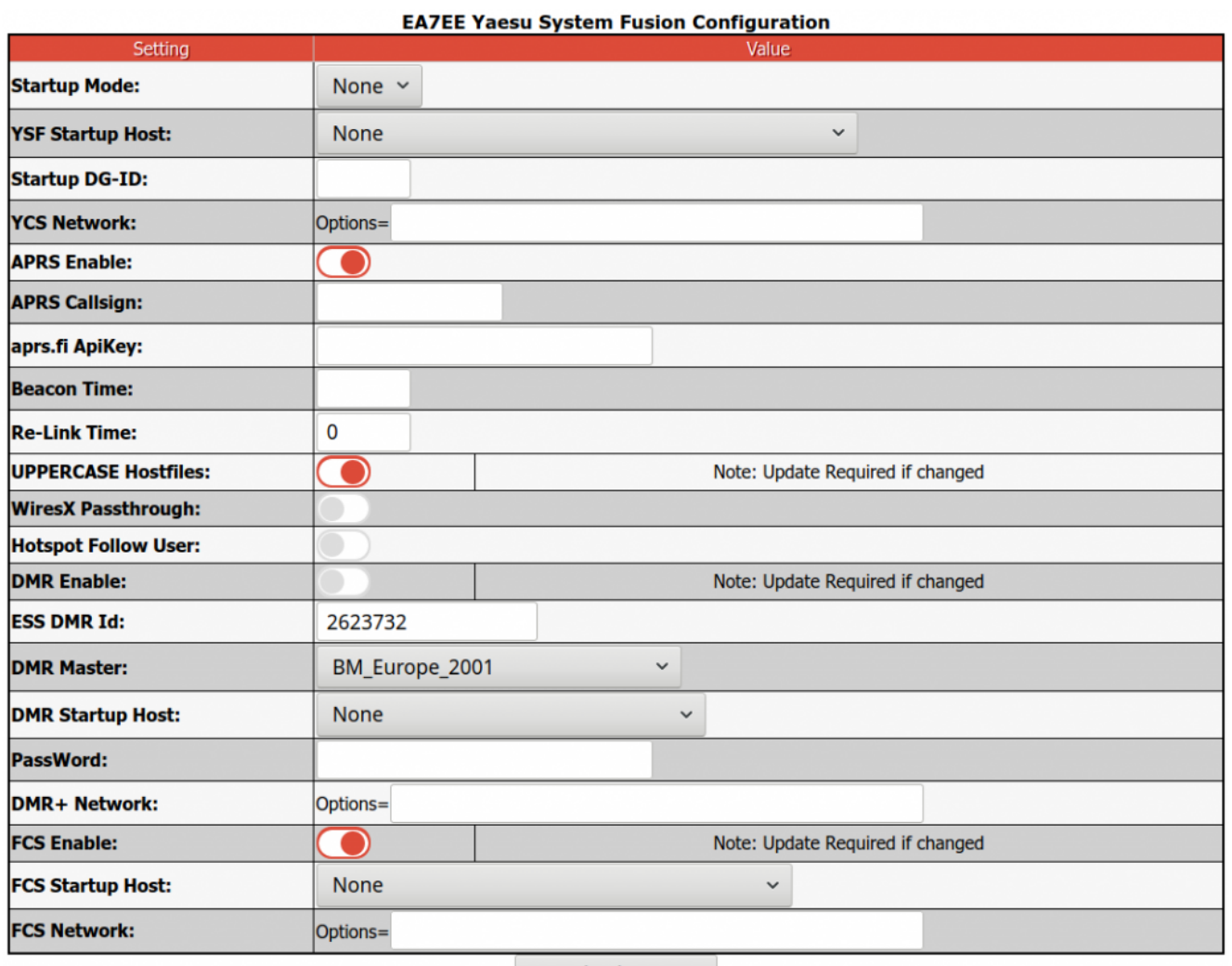

**Apply Changes** 

Neutrale Konfiguration im neuen Gewand. Persönliche Wünsche noch angeben, fertig.

Einmal den Neustart (über Power/Reboot) ausführen und fertig.

#### **Jetzt sollte alles auf dem neusten Stand sein.**

Ein TIPP noch , BEACON TIME auf 0 setzten, da aktuell die Bake nur Spanisch kann, dies wird aber in einer kommenden Version mit *Text2Speak* geändert.

# **[Großes Update PI-STAR 2 für](https://pistar.eu/grosses-update-pi-star-2-fuer-ea7ee-image/) [EA7EE Image](https://pistar.eu/grosses-update-pi-star-2-fuer-ea7ee-image/)**

Wenn Sie bereits das aktuelle PiStar Image von EA7EE haben, das vor einigen Tagen veröffentlicht wurde, müssen Sie nur zum aktualisieren auf UPDATE gehen.…

\*\*\* **Bei einem großen Update nach dem aktualisieren denken Sie bitte daran, zu den Einstellungen zu gehen und die Felder erneut zu prüfen/auszufüllen** \*\*\*

#### **Hauptänderungen**

- > Einfache Verbindung mit DMR und anderen Modi (00001 lokaler Papagei, 00002 YSF, 00003 FCS, 00004 DMR, 00005 NXDN, 00006 P25)
- > Einfacher Reflektorwechsel in allen Modi, geben Sie einfach die Reflektornummer und voila ein
- > Liste der unabhängigen Reflektoren nach Modus (durch Drücken der ALL-Taste am Transceiver)
- > **Ermöglicht der Aufzeichnung von AMBE-Dateien, diese als Beacon zu verwenden**
- > Ermöglicht die Erzeugung von *Voice Beacons* mit programmierbarer Periodizität. Die Bake (Leuchtfeuer) wird stumm geschaltet, wenn Aktivität vorliegt.
- > Ermöglicht es Ihnen, nach einer programmierbaren Zeit in einem beliebigen Modus zum ursprünglichen Reflektor zurückzukehren. (Möglichkeit)
- > Ermöglicht es Ihnen, für immer im ursprünglichen Reflektor zu bleiben. (Möglichkeit)
- > Fügen Sie in DMR zwei Sekunden Stille hinzu, wenn die Übertragung weniger als zwei Sekunden dauert, um Verbote im Brandmeister-Netzwerk zu vermeiden.
- > Erweiterte Konfiguration auf *Pi-Star-Board* hinzufügen.
- > Die Anzahl der aktiven Benutzer in jeder TG für das Brandmeister-Netzwerk wurde hinzugefügt.
- > Reflektorauswahl in DMRPlus aus Konfiguration

#### **APRS**

- > Regeneration des GPS-Signals in DMR und YSF von aprs.fi für Geräte, die keine GPS-Informationen senden ([Registrierung in aprs.fi erforderlich und Erhalt von](https://dd1go.de/aprs-passcode-erstellen/) [ApiKey](https://dd1go.de/aprs-passcode-erstellen/))
- > Mit der GM-Taste kann APRS lokal verarbeiten und Informationen an APRS-IS senden.
- > Erweiterte Informationen werden in APRS-IS ausgegeben (Ausrüstung, Modus und QRV-Reflektor).
- > Neue aktualisierte Gerätecodes FT3D und FTM300.
- > Die GPS-Informationen wurden verbessert, um im Allgemeinen in Echtzeit zu sein.

#### **WIRESX**

- -> **Ermöglicht der Aufzeichnung von AMBE-Dateien, diese als Beacon zu verwenden**
- -> Laden Sie Fotos und Nachrichten auf den Remote-Reflektor hoch, der als WiresX-Knoten fungiert
- -> Emulation De Wires X Total (NEWS) Laden Sie Fotos und Nachrichten auf den Upload / Download-Server hoch

[Artikel über die Nachrichten hier auf Englisch](https://dd1go.de/file.php?dir=wiresx/)

#### *Bevorstehende Updates***:**

- > Sprachnachricht zum Verhalten des WiresX-Knotens hinzufügen.
- > Wenn das Umschalten auf DMR und das späte Umschalten des Eingangs fehlschlagen können, drücken Sie zum Empfangen einfach PTT.
- > Senden von Nachrichten an das APRS-IS-System und umgekehrt.
- > Senden von SMS und Bildern über das Bedienfeld und den Empfang.
- > Edition von WIRESX NEWS ALARM über das Bedienfeld.
- > Korrigieren Sie den DV C4FM-Puffer mit Stille, wenn für eine Weile keine Daten empfangen werden.

*Quelle : EA7EE*

*https://radio.xreflector.es/2020/08/18/gran-update-pi-star-2 para-la-imagen-de-ea7ee/*

# **[Neues bugfix PI STAR EA7EE](https://pistar.eu/neues-bugfix-pi-star-ea7ee-20200918/) [20200918](https://pistar.eu/neues-bugfix-pi-star-ea7ee-20200918/)**

Änderungsprotokoll:

- 1. data jitter buffer, DV1 und VW gelöscht
- 2. Rufzeichen YCS DG-ID / CALLSIGN Anzeige korrigiert
- 3. das Ende der Übertragung anordnen

#### **[Neues Update PI STAR EA7EE](https://pistar.eu/neues-update-pi-star-ea7ee-20200917/) [20200917](https://pistar.eu/neues-update-pi-star-ea7ee-20200917/)**

Änderungsprotokoll: Pi-Star:4.1.4-RMB / Tableau: 20200917 ea7ee

- 1. Jitter Buffer 300ms und die Option "Jitter" in die Konfigurationsdatei eingefügt.
- 2. Die Stille auf 10 begrenzt
- 3. Die Anzeige des Gateways anstelle des Rufzeichens korrigiert.
- 4. Geräte-ID "YSFG-EA" hinzugefügt.

### **[Neues Update PI STAR EA7EE](https://pistar.eu/neues-update-pi-star-ea7ee-20200913/) [20200913](https://pistar.eu/neues-update-pi-star-ea7ee-20200913/)**

Änderung von Pi-Star:4.1.4-RMB & Tableau: 20200913

FEATURES:

1.MAIN:

-> Easy link with DMR and other modes (00001 local parrot, 00002 YSF, 00003 FCS, 00004 DMR, 00005 NXDN, 00006 P25)

-> Easy reflector change in all modes, just type the reflector number and that's it

-> List of independent reflectors by mode (when pressing the ALL key on the transceiver)

-> Allows recording of AMBE files to use them as beacon

-> Allows generation of voice beacon with programmable periodicity. The beacon will be silenced if there is activity.

-> Allows you to return to the initial reflector in any mode after a programmable time. (option)

-> Allows you to stay in the initial reflector forever.(option)

-> In DMR add two seconds of silence if the transmission is less than two seconds to avoid bans on Brandmeister network.

-> Add extended configuration in dashboard pi-star.

-> Added number of active users in each TG for Brandmeister network.

2.APRS:

 -> Regeneration of GPS signal in DMR and YSF from [aprs.fi](http://aprs.fi/) for devices that do not send GPS information (requires registering in [aprs.fi](http://aprs.fi/) and obtaining ApiKey)

-> GM button can be used for APRS is processed locally and send information to APRS-IS.

-> Extended information is issued in APRS-IS (equipment, mode and QRV reflector)

-> Updated new equipment codes FT3D and FTM300.

-> Improved GPS information to be real time in general.

3.WIRESX:

-> Uploading photos and messages to the remote reflector that works as WiresX Node

-> Uploading photos and messages to the local pi-star and subsequent consultation.

4.TODO:

-> Add Voice Message to WiresX Node Behaviour. (DONE)

-> When changing to DMR and Late Entry change can fail, only press PTT to receive. (DONE)

-> Sending messages to APRS-IS system and vice versa.

-> Sending SMS and Pictures via dashboard and receiving.

-> Editing WIRESX NEWS ALARM via dashboard.

-> Fix buffer DV C4FM with silence when data isn't received for a while. (DONE)

-> Add buffer jitter similar to DMR solution.

if you have any ideas to add or change please say

CHANGELOG:

New Update 20200820. Changelog:

1. Added option BeaconPath to put beacon file

2. Fix GM lacking to YSF Network

3. Now you can use any DMR TG, not only on list

4. Now you can remote change from DMR to YSF or FCS but not back to DMR

5. Now you can use Callsigns with – in config dashboard, ex: EA7EE-1 for use multiple DMOS

New Update 20200823. Changelog:

1. Fix news path option.

2. Insert silence when delay occurs in network, reducing noise.

3. Reject out of order entry (only in transcoding room).

4. Updated rig codes: ysf2dmr, Peanut

New Update 20200825. Changelog:

1. Fix buffer overflow when alien user detected.

2. Fix option NoChange that was not working properly.

3. Added detection code of FTM3200 and YSF2DMR transceivers.

4. Simplify the change from YSF to DMR and viceversa.

5. Improve callsign detection.

New Update 20200827. Changelog:

1. Code Profiling and Reorganization (takes time and generate bugs but improve future maintenance)

2. Fix information in LOCAL NEWS. Now Callsign and Location (Town)

3. New option StartupDGID that allow start YSF reflector with any wished DG-ID.

 It send a Dummy transmission on the DG-ID selected anytime you change reflector.

4. The option NoChange now dont allow to send DG-ID information, in this way user cannot change rooms.

5. The option Re-Link Time now allows revert to the original DG-ID room selected with option StartupDGID.

New Update 20200828. Changelog:

1. Added old fixes from original YSFGATEWAY and YSF2DMR code.

2. Voice Upload in News ready, Voice Download is broken, not ready yet.

3. Added type of Reflector in News Path Storage.

4. Added key of transceiver in receive stream.

5. Added timer for beacon. Beacon now will be active 30 seconds after radio silence.

6. Added Disconnect WiresX button functionality. It allows disable/enable program in any mode for use with another mode in pi-star.

7. Fixed return to the initial Reflector with DG-ID only when radio silence.

New Update 20200829. Changelog:

1. Added New remote News Functionality.

2. Fix GM with no GPS packets going to the network.

3. Fix dashboard BeaconTime or InactivityTimeout can be set to zero.

4. Fix Callsign blank in some reflectors.

5. Fix DMR TG Change when people transmitting.

6. Fix re-link functionality minor bug.

7. Added advanced server DG-ID query.

NOTE: voice message and picture download not working yet.

I'm working in it.

New Update 20200830. Changelog:

1. Fix Callsign not show in non C4FM reflectors.

New Update 20200902. Changelog:

1. Fix Room ID reading algorithm.

- 2. Fix FCS stuck in old server rooms.
- 3. Fix DG-ID zero of Beacon.

4. Fix Enable HotSpot Connect when Inactivity Timer is over. New Update 20200903. Changelog:

1. Added YCS Options field in dashboard.

New Update 20200904. Changelog:

1. Fix change of reflector in FCS mode.

2. Fix FCS Mode Callsign not shown.

New Update 20200905. Changelog:

1. Resolving fcs-server addresses, so no changes if new server created.

- 2. Fix frame# missing in FCS.
- 3. YCS Options Fix.

New Update 20200906. Changelog:

1. Voice Message and Picture Uploading Fix.

New Update 20200907. Changelog:

- 1. Added persistence in news.
- 2. Added dashboard file browser for WiresX news.
- 3. Fix Digital Voice Mode 1 receive.

New Update 20200908. Changelog:

- 1. Added YSF Log File View in Dashboard.
- 2. Added FCS Options.
- 3. Added FCS Extended Info.

4. Fix Memory Leak in DX Reply.

New Update 20200909. Changelog:

1. Fix Remote News Voice Message Download.

New Update 20200910. Changelog:

- 1. NEWS: Added Picture sequence upload test for robust upload.
- 2. NEWS: Change format for GPS in json file.
- 3. NEWS: Minor fixes.

New Update 20200912. Changelog:

- 1. Drop support of DTMF control.
- 2. Fix DMR communications.
- 3. Fix crash in DX when Reflectors update.
- 4. Improve APRS support.

New Update 20200913. Changelog:

- 1. Added buffering to DATA and Full Rate Audio.
- 2. Fix DATA Bug that affects picture download.

#### **[Neues Update PI STAR EA7EE](https://pistar.eu/neues-update-pi-star-ea7ee-20200907/) [20200907](https://pistar.eu/neues-update-pi-star-ea7ee-20200907/)**

Änderungsprotokoll:

- 1. Persistenz in den Nachrichten hinzugefügt.
- 2. Es wurde ein Dashboard-Dateibrowser für WiresX-

Nachrichten hinzugefügt.

3. Korrigieren Sie den Empfang des digitalen Sprachmodus 1. **Hinweis: Damit der Datei-Viewer funktioniert (wirex), müssen Sie nach dem Update neu starten**